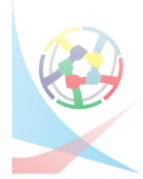

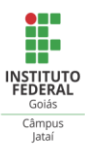

# **RELATO DE EXPERIÊNCIA: O USO DO SOFTWARE TANGRAM PRO NO ESTUDO DE FIGURAS PLANAS**

**Leila Alves Martins<sup>1</sup>**

**Thayla de Almeida Silva<sup>2</sup> , Vanessa Silveira Moraes<sup>3</sup> , Adelino Cândido Pimenta<sup>4</sup> .**

<sup>1</sup>Instituto Federal de Goiás/ leilamartins33@gmail.com <sup>2</sup>Instituto Federal de Goiás/ thaylainterprete@gmail.com. Bolsista da FAPEG 3 Instituto Federal de Goiás / vanessa123moraes@hotmail.com 4 Instituto Federal de Goiás/ adelino.pimenta@ifg.edu.br

## **Resumo:**

Este trabalho apresenta o relato de experiência do desenvolvimento de uma proposta didática envolvendo a manipulação de figuras planas com o software Tangram Pro<sup>1</sup> para o ensino de matemática nas séries iniciais. Realizado em uma turma de quarto ano do ensino fundamental I de uma escola pública de Jataí - Goiás. O objetivo da atividade foi identificar, descrever e comparar figuras geométricas, reforçar e otimizar o aprendizado relacionado a figuras planas pelos alunos. Concluiu-se que o uso do aplicativo contribuiu positivamente para o conhecimento dos alunos, aguçando a curiosidade e o trabalho coletivo na composição e decomposição das figuras propostas.

**Palavras-chave:** Matemática. Figuras planas. Surdez.

# **Introdução**

A integração das Tecnologias de Informação e Comunicação (TIC) na educação tem muito a contribuir para o ensino e aprendizagem dos discentes, uma vez que tem potencial pedagógico e trazem benefícios, dentre eles a aproximação entre os alunos e a tecnologia, no caso especifico deste trabalho, a visualização e manuseio das figuras planas com o uso de mídias. Vale ressaltar que a atividade foi proposta em uma turma inclusiva, com um aluno surdo, e que a língua deste individuo é visual-espacial, "é multifacetada, mas apresenta características que são específicas, ela é visual, ela traduz-se de forma visual". (QUADROS, 2003, p.86). Por conseguinte, qualquer recurso que privilegie a visualização na aquisição de conhecimento é relevante para o ensino aprendizagem dos alunos e, em maior razão para alunos surdos. Nessa perspectiva que reconhecemos a relevância do uso e manuseio do software no ensino de matemática, principalmente em turmas inclusivas.

O uso de tecnologias associados ao ensino, favorecem e enriquecem o aprendizado. Nesse contexto Matta considera

> os computadores como parceiros cognitivos da mente humana, dizendo que (...) os meios informatizados são como ambientes nos quais a mente humana encontra espaço para dialogar consigo mesma, assim como para facilitar a organização e sistematização do processo de construção do conhecimento. Os computadores são

<sup>1</sup> Software utilizado, disponível em site https://tangram.en.softonic.com

então meios nos quais se desenvolve o pensamento critico e reflexivo, na forma concebida por Vygotsky. E possível, portanto considerar os conceitos de mediação da aprendizagem e de zona proximal nestes ambientes. (MATTA 2002, apud PEIXOTO; ARAÚJO, 2012, p.258).

Com o uso de aplicativos temos a possibilidade de visualização do conteúdo e de animações, o que estimula os discentes, principalmente na faixa etária do ensino fundamental I. Entretanto, é necessário que seja utilizado de forma que favoreça tanto a socialização com a tecnologia quanto o conhecimento. Nesse sentido, os Parâmetros Curriculares Nacionais também corroboram a ideia de que "a tecnologia deve servir para enriquecer o ambiente educacional, propiciando a construção de conhecimentos por meio de uma atuação ativa, crítica e criativa por parte de alunos e professores". (BRASIL, 1998, p. 140). Nesse contexto,

> É igualmente importante lembrar que as mídias favorecem a mediação e a apropriação, pelo indivíduo, do patrimônio e da experiência acumulada pela humanidade, sendo, assim, instrumentos que permitirão ao indivíduo se apropriar dos conhecimentos e das competências desenvolvidas pelo grupo no qual está inserido. (CARVALHO; PEIXOTO, 201, p.36).

Sendo assim, as TIC tornam se uma ferramenta de apoio do professor para auxiliar no processo de ensino e aprendizagem. De forma análoga, no que se refere ao ensino de matemática, o uso de TIC, pode favorecer e contribuir para o aprendizado. "A utilização das tecnologias para motivar e tornar as aulas mais interessantes pode despertar nos estudantes o gosto pela matemática tornando a aprendizagem mais prazerosa e podendo mostrar a beleza dessa ciência." (CARNEIRO; PASSOS, 2014, p.113).

Outro aspecto relevante do uso de softwares é a capacidade de visualização que eles permitem. Nesse contexto Borba (2010, p.3) afirma que "os softwares educacionais têm a capacidade de realçar o componente visual da matemática atribuindo um papel importante à visualização na educação matemática".

Nessa perspectiva, procurando enfatizar a importância do visual na aprendizagem, escolhemos o software Tangram Pro, de acesso e download gratuito. O aplicativo propõe ao usuário resolver inúmeros quebra cabeças com as 5 figuras planas do tangram, oferecendo as possibilidades de mover e girar as peças. Os níveis possíveis são: fácil, médio, difícil e muito difícil. O tangram é um jogo chinês, com inúmeras e diversas lendas, com o proposito de formar formas e figuras diversas com sete peças: cinco triângulos de tamanhos diferentes, um quadrado e um paralelogramo. Essas peças formam um quadrado, como mostra as figuras abaixo:

XV Semana de Licenciatura VI Seminário da Pós-Graduação em Educação para Ciências e Matemática Interdisciplinaridade no processo de formação docente em educação para Ciências e Matemática Jataí - GO - 24 a 28 de setembro de 2018

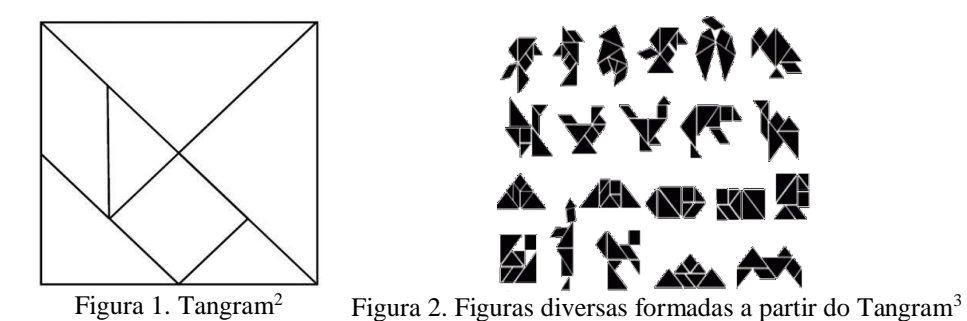

Dessa forma, o objetivo da atividade desenvolvida a partir da manipulação do software foi identificar, descrever e comparar figuras geométricas, estimular e otimizar o aprendizado relacionado a figuras planas pelos alunos. Além disso, permitir ainda a visualização, composição e decomposição de figuras pelo aplicativo Tangram Pro.

#### **Metodologia**

 $\overline{a}$ 

A atividade foi realizada numa escola do município de Jataí – Goiás, com a turma do quarto ano do ensino fundamental I. A classe tem 30 alunos matriculados e frequentes, entretanto, devido a uma forte chuva no dia da execução da atividade, apenas 15 alunos estavam presentes. Destes, seis eram meninas e nove meninos. Dos meninos, é interessante salientar que Luís Pedro<sup>4</sup> é surdo. A turma é acompanhada pela professora regente e com um intérprete de Língua Brasileira de Sinais (Libras).

A atividade foi realizada em 70 minutos e teve como objetivo estimular e otimizar o aprendizado relacionado a figuras planas pelos alunos, identificar, descrever e comparar as figuras geométricas. A atividade foi dividida em quatro momentos.

No primeiro momento, foi questionado aos alunos o que é tangram e apresentado a lenda do tangram<sup>5</sup> para a turma, juntamente com as diversas possibilidades de figuras que poderiam ser feitas com as figuras planas do jogo chinês. Posteriormente, os alunos observaram as figuras geométricas presentes no aplicativo, e descreveram cada uma delas (cinco triângulos, um paralelogramo e um quadrado), salientando o número de lados e o que encontramos em nosso dia a dia com formatos similares.

<sup>2</sup> Figura 1. Fonte: https://www.thoughtco.com/tangrams-geometry-worksheet-2312325

<sup>3</sup> Figura 2. Fonte: http://brasilpelaeducacao.blogspot.com.br/2012/06/configuracao-geometrica-do-tangram.html

<sup>4</sup> Nome fictício usado para preservar a imagem do aluno surdo.

<sup>5</sup> Lenda do Tangram retirada da internet. "Um jovem chinês despedia-se do seu mestre para fazer uma grande viagem pelo mundo. Nessa ocasião, o mestre entregou-lhe um espelho de forma quadrada e disse: -Com esse espelho, registarás tudo o que vires durante a viagem para me mostrares na volta. O discípulo, surpreso, indagou: -Mas mestre, como poderei mostrar- -lhe, com um simples espelho, tudo o que encontrar durante a viagem? No momento em que fazia essa pergunta, o espelho caiu-lhe das mãos e quebrou-se em sete peças. Então o mestre disse: – Agora poderás, com essas sete peças, construir figuras para ilustrar o que viste durante a viagem." Disponível em http://leiturinha.com.br/blog/conheca-a-historia-do-tangram-e-confira-9 imagens-para-montar/

XV Semana de Licenciatura VI Seminário da Pós-Graduação em Educação para Ciências e Matemática Interdisciplinaridade no processo de formação docente em educação para Ciências e Matemática Jataí - GO - 24 a 28 de setembro de 2018

No terceiro momento, a turma foi dividida, em quatro grupos. A divisão foi realizada da seguinte forma: os alunos foram numerados de um a quatro em Libras e cada um aguardou sinalizando seu número, em seguida os números semelhantes se agruparam em quatro notebooks espalhados pela sala de aula, formando assim, três grupos com quatro integrantes, e um grupo com três integrantes. Com o uso do software os grupos montaram as figuras propostas. O objetivo do jogo proposto foi montar os quebra cabeças na figura proposta, sem sobrepor nenhuma peça. Para mover as figuras, bastava clicar e arrastar; para girar, bastava clicar mais de uma vez na peça, a cada clique a peça gira 45º; para espelhar a peça, basta clicar com o botão direito do mouse.

O primeiro desafio proposto foi montar o trapézio, em seguida, a figura de uma casa e o último foi o desenho em forma de taça, conforme a Figura 3.

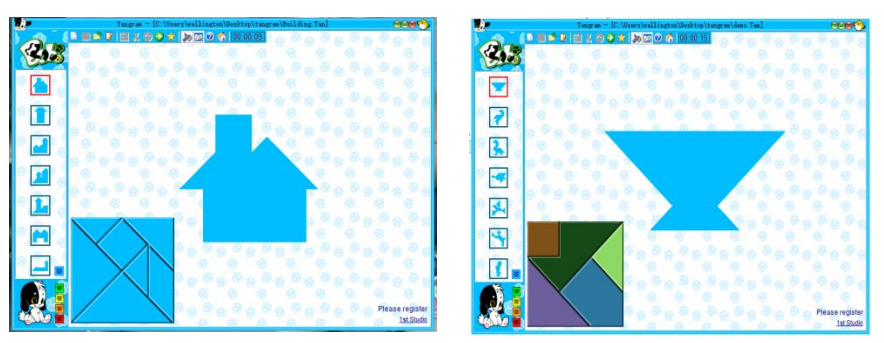

Figura 3. Os desafios propostos para a turma. Imagens retiradas do *Software* Tangram Pro

Nesta etapa cada grupo discutia entre si para montarem os quebra cabeças, conforme a Figura 4. Assim que terminavam cada desafio, outra figura a ser montada era estabelecida.

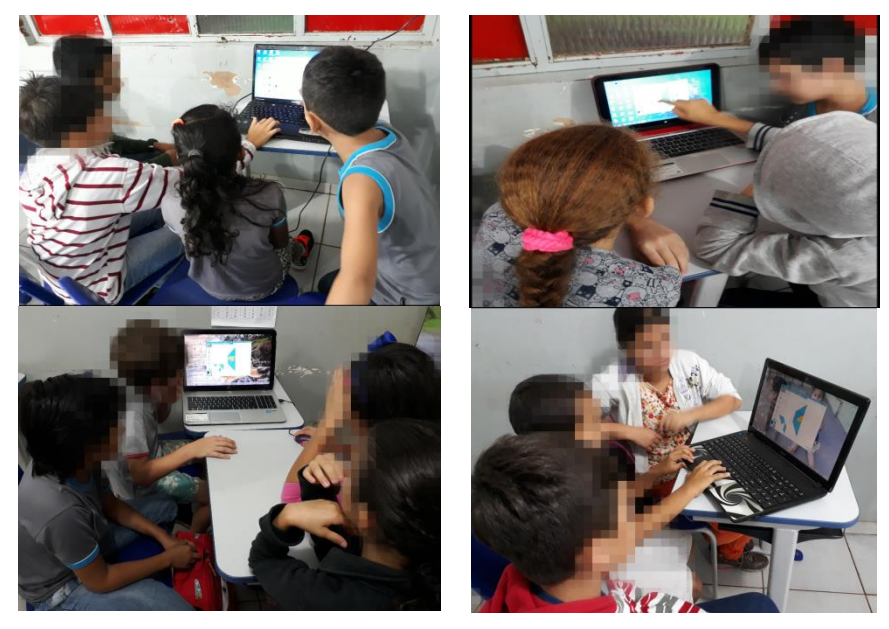

Figura 4. Alunos resolvendo a atividade proposta em grupos. Fotos: Leila Alves Martins No quarto e último momento, foram desfeitos os grupos e realizado uma discussão

com os alunos acerca da atividade realizada. Os alunos foram indagados sobre quais figuras foram usadas, qual a maior dificuldade na montagem dos quebra cabeças, quais as possíveis soluções encontradas. Esse momento foi de debate e avaliação da atividade pela turma.

#### **Resultados e discussões**

Durante o desenvolvimento da proposta utilizando o software, foi necessária aos alunos a percepção de espaço, composição e decomposição das figuras. Uma vez que, para a efetivação da atividade, o grupo necessitava montar as figuras estabelecidas com os polígonos presentes no tangram. Como as figuras estavam dispostas e montadas no quadrado inicial do jogo como mostra a Figura 1, antes da montagem das figuras propostas, as pesquisadoras perceberam por diversas vezes, que quando a tentativa de encaixe do quebra cabeça não dava certo, alguns grupos remontavam o quadrado inicial do tangram, para assim, fazerem uma nova tentativa de encaixe. Nesse contexto, corroboramos com as ideias de Carvalho e Peixoto quando afirmam que o uso de tecnologias no ensino contribui "para a construção do conhecimento e para o desenvolvimento das funções mentais", (CARVALHO; PEIXOTO, 2011, p.38), como foi percebido pelo trabalho e esforço dos alunos.

O aplicativo possibilitava ainda a visualização das figuras planas. Nesse sentido, o uso de recursos visuais "pode contribuir significativamente para a aprendizagem de crianças surdas, salientando a necessidade de que esses recursos estejam inseridos nas estratégias pedagógicas direcionadas aos alunos". (ALMEIDA, 2013, p.3627).

Entretanto, apesar da escola ter um amplo laboratório de informática com vários computadores, para que fossem realizadas as atividades foi necessário levar notebooks para a escola, pois o laboratório estava sem manutenção, esta que é fornecida pela prefeitura, porém, há mais de dez meses não estava sendo feita a devida assistência técnica. O espaço do laboratório estava sendo usado para outros fins, como confirmou a coordenadora pedagógica da instituição. Outro contratempo vivenciado refere-se à quantidade de alunos, pois estavam matriculados 30 alunos na turma do quarto ano, no entanto, apenas metade da turma não compareceu à escola devido a uma forte chuva no dia da aplicação da atividade.

Contudo, a proposta de atividade atendeu aos objetivos inicialmente propostos contribuindo assim, positivamente para o conhecimento dos alunos.

#### **Considerações Finais**

O software empregado é de manipulação simples, o que facilitou a utilização, adaptação e interesse dos alunos. A atividade foi realizada em grupo, dessa forma, pode se afirmar que a atividade favoreceu e estimulou a comunicação, concentração e cooperação entre os colegas, pois para que as figuras fossem montadas foi necessário o planejamento a respeito do lugar onde cada peça deve ser colocada, em que cada colega expunha suas deduções e faziam inferências para os desafios.

O uso do aplicativo possibilitou a visualização das figuras geométricas, uma vez que é de suma importância a linguagem visual no ensino aprendizagem do aluno surdo. O software ainda auxiliou na composição e decomposição das figuras propostas.

Portanto, a atividade com o software Tangran Pro, alcançou o propósito apresentado, dando possibilidades aos alunos de visualizar e comparar as formas geométricas, despertar o interesse pelos desafios propostos, além de favorecer a interação da turma por meio do trabalho em grupo.

## **Referências**

ALMEIDA, S. D'A de. **A utilização da pedagogia visual no ensino de alunos surdos**: Uma análise do processo de formação de conceitos científicos. VIII Encontro da associação brasileira de pesquisadores em educação especial, Londrina 2013 - ISSN 2175-960X.

BRASIL, Secretaria de Educação Fundamental. **Parâmetros curriculares nacionais**: Ciências Naturais / Secretaria de Educação Fundamental. Brasília: MEC / SEF, 1998. Disponível em: http://portal.mec.gov.br/seb/arquivos/pdf/ciencias.pdf

BORBA, M.de C. **Softwares e internet na sala de aula de matemática**. In: X ENEM, Salvador: 2010. Disponível em: http://www.rc.unesp.br/gpimem/downloads/artigos/borba/marceloxenen.PDF

CARNEIRO, R.F; PASSOS, C. L. B. A utilização das Tecnologias da Informação e Comunicação nas aulas de Matemática: Limites e possibilidades. In: **Revista Eletrônica de Educação**. V.8, n.2. 2014

CARVALHO, R M. A. de C., PEIXOTO, J. Mediação pedagógica midiatizada pelas tecnologias? Rev**. Teoria e Prática da Educação**, v. 14, n. 1, p. 31-38, jan./abr. 2011.

PEIXOTO, J; ARAÚJO, C. H. dos S. **Tecnologia e educação**: algumas considerações sobre o discurso pedagógico contemporâneo Educ. Soc*.*, Campinas, v. 33, n. 118, p. 253-268, janmar. 2012. Disponível em <http://www.cedes.unicamp.br>

QUADROS, R. M. **Situando as diferenças implicadas na educação de surdos**: inclusão/exclusão. Ponto de Vista. Florianópolis, n.05, p. 81-111, 2003.